## Sample Patient Status Report

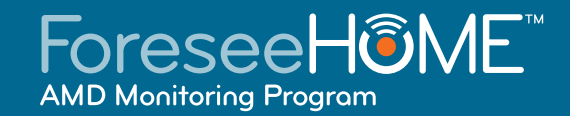

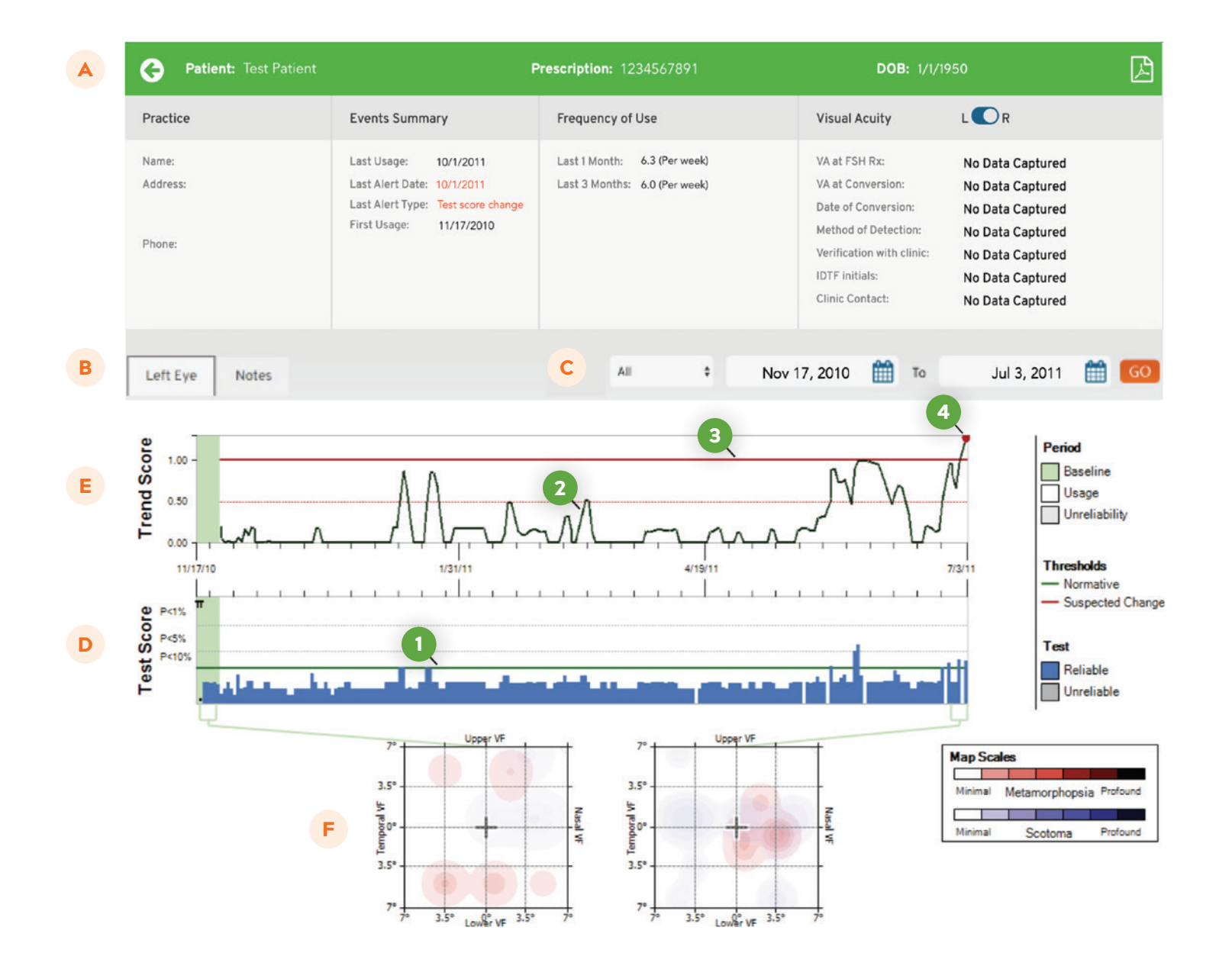

# Report Guide

**Eye Care Professionals (ECPs) can access the test results of their ForeseeHome® patients through our secure ECP Portal at: https://www.foreseehomeonline.com/HPHP**

This guide is intended to provide a general overview of the ForeseeHome Patient Status Report .

### **The following refer to the Sample Patient Status Report on page 1.**

**Patient & Usage Information**  A

> This section contains patient and practice information, as well as usage data.

**Eye Selector** B

> Select "Left Eye" or "Right Eye" to view the report for left or right eye.

**Data Selector** Select a specific testing period to view. C

#### **Test Score Graph** D

The **Test Score** graph represents how the patient's test results compare to the normative database.

- $\rightarrow$ Each bar along the bottom of the graph represents a test (blue if the test was reliable, grey if the test was unreliable).
- $\rightarrow$ The solid green line<sup>1</sup> , which runs horizontally across the graph, represents the threshold point relative to the normative database.
	- $\circ$  If the height of the blue test bar is below that solid green line, this is an indication that the test results are within normal limits.
	- <sup>o</sup> If the height of the blue test bar is above that solid green line, this is an indication that the test results are outside normal limits.
	- $\circ$  Minor variability is common when testing with **the ForeseeHome and the algorithm is designed to accommodate such variability. Therefore, it is possible for a single test result to fall outside normal limits (i.e. the blue bar above the solid green line) yet the comprehensive results still be considered normal. A series of consecutive tests measuring outside normal limits is required for statistically significant change.**
- The P values indicate the probability percentage of  $\rightarrow$ normal subjects that would be expected to have such results. Normal subjects are defined as those who do not have wet AMD.
	- P<10%: less than 10% of normal subjects would be expected to have such results.
	- P<5%: less than 5% of normal subjects would be expected to have such results.
	- P<1%: less than 1% of normal subjects would be expected to have such results.
- The shaded green section represents the baseline  $\rightarrow$ calculation period.

#### **Trend Score Graph** E

The ForeseeHome system provides built-in standard statistical tool, the Statistical Change Detector, which calculates a **Trend Score**<sup>2</sup> , that reflects changes from baseline behavior. If the trend score exceeds the Test Score Change Threshold<sup>3</sup> a statistically significant change was identified, denoted by a red dot<sup>4</sup>.

#### **Metamorphopsia & Scotoma Maps** F

The maps in this section provide a graphic representation of metamorphopsia and scotoma associated with the test results.

- The scales to the right of these maps indicate the  $\mathbf{S}$ corresponding extent of metamorphopsia and scotoma.
- $\rightarrow$ It is common for normal subjects to have minimal amounts of metamorphopsia and scotoma and a minimal amount of variability over time.

**For more information about the ECP Portal and Patient Status Report contact Practice Engagement at** 1-855-600-3112 **or** practicesupport@notalvision.com**.**